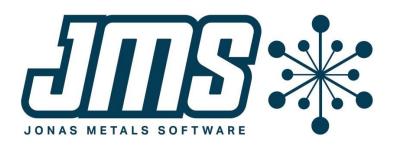

# A/P 8.0 Update 2 Operational Changes

This document contains brief descriptions of operational changes made to the Accounts Payable system for the 8.0 update 2 release.

# **Table of Contents**

| Table of Contents                               | 2   |
|-------------------------------------------------|-----|
| Reports                                         | . 3 |
| User-defined reports allow to print to CSV file | . 3 |
| General: Utilities and System-Wide Changes      | . 3 |
| New activity tracking hotkey inquiry            | . 3 |

## **Reports**

#### User-defined reports allow to print to CSV file

Reports in A/R that are user-defined now have an option to output in a CSV format instead of a standard report format. When the report is printed, the user needs to select an ASCII out file that ends with the extension CSV. The output will be to the xxx.CSV file with a single heading row and all the detail following. It can be easily imported into an Excel spreadsheet.

The reports that have this capability are the following: A/P General Ledger Report, Vendor Analysis, Paid Invoice List, and the Vendor List accessed from the maintenance program.

# **General: Utilities and System-Wide Changes**

### New activity tracking hotkey inquiry

A new utility can be accessed via the hotkey system to show activity for entities that are currently displayed on your screen. Add the program CCACHK, Activity for Screen Entities, to your hotkeys and then run hotkey when the entity (i.e. the order, customer, vendor, quote, etc.) is displayed on the screen.

```
Display Order: xx Program: CCACHK
Description: Activity Entity Inquiry
Program Type: B
Close/Reopen Files: N
Save/Restore Screen: N
Assigned to HOTKEY:
Don't Run if Active LOCKs: N
```

When the hotkey is hit, it will display activity for any category that corresponds to a field on the screen AND has current activity. If only one category has activity, it will skip asking the user which category and just display the available activities. If no fields on the screen have activity, nothing will display when the hotkey is activated.

When the user has selected which category they want to display, the program will display the specific types of activities that have data. If only one type has data, just the activities for that type will be displayed. If more than one type has data, the user can elect to display all types or select one of the types to display.

When the specific activity information is displayed, the user can show the detail information for any line.

#### Setup Note

The hotkey program CCACHK determines if an entity is on the screen or not if the activity category is tied to an entity ID.

MCMS and A/P have updates to the CCACT.INF and CCACTAP.INF files that will automatically update (CCUPAC) the entities to the Activity Categories (CCACTCT) file. If these INF files are not installed, you

can also add the entities manually using the Activity Categories Maintenance program.

[MB-14, AP-447, UT-1419]